**GTFS-JPデータオープン化まで ~瑞穂町の場合~**

### **令和5年12月21日**

# **瑞穂町都市整備部 都市計画課公共交通係**

### **瑞穂町コミュニティバスについて**

瑞穂町コミュニティバス

令和3年10月1日 実証実験運行開始 元狭山コース 元狭山・長岡コース 石畑・殿ケ谷コース 箱根ケ崎・長岡コース 武蔵野コース

令和5年 4月 1日 運行計画変更 令和5年11月16日 一部ダイヤ改正

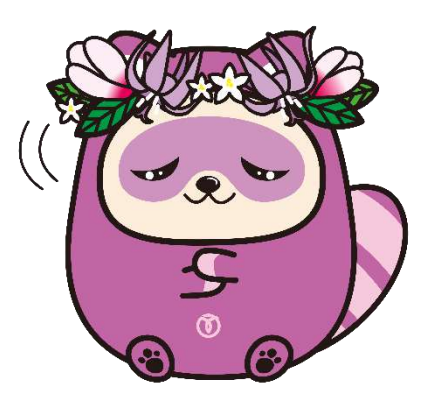

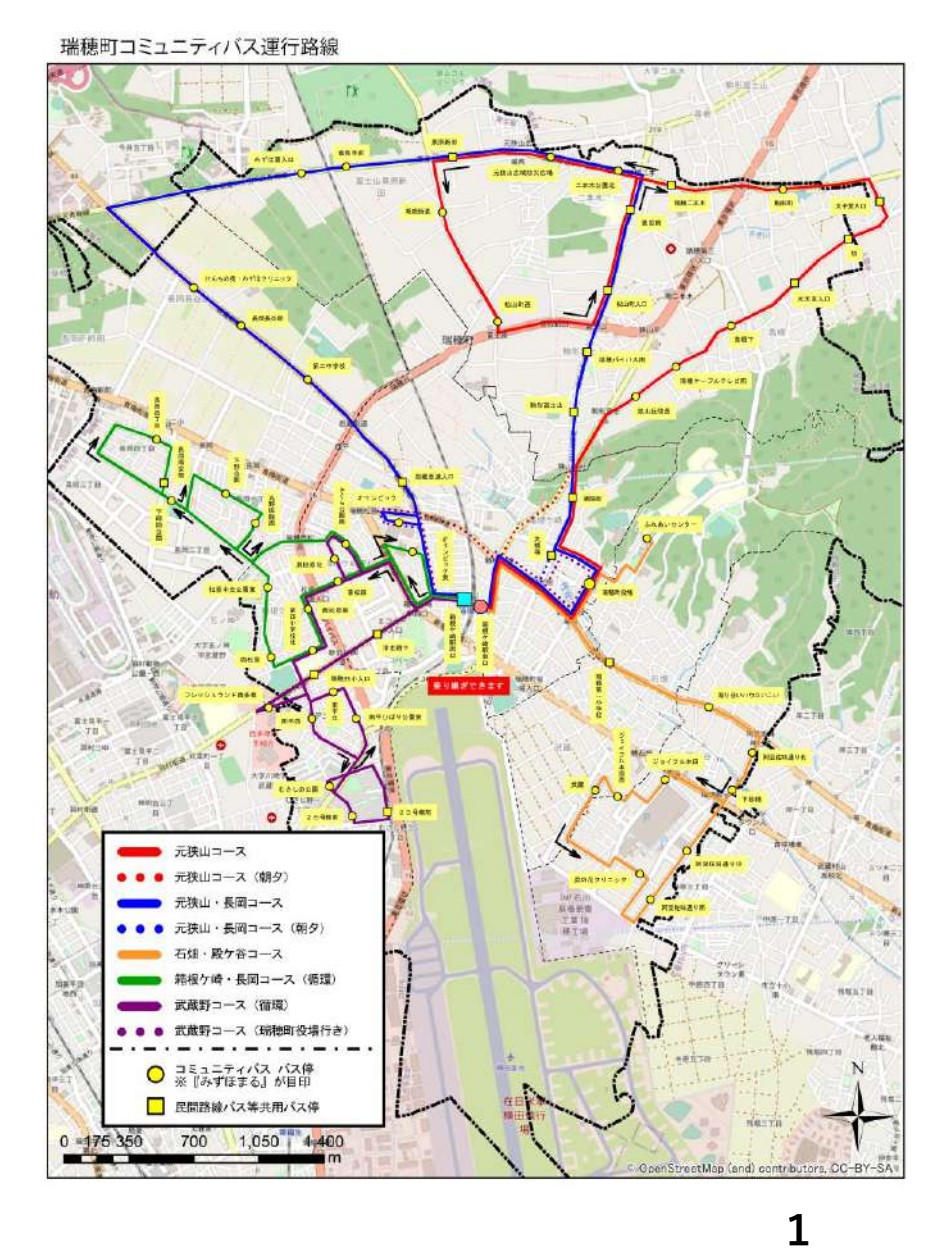

**GTFS-JPデータオープン化まで ~瑞穂町の場合~**

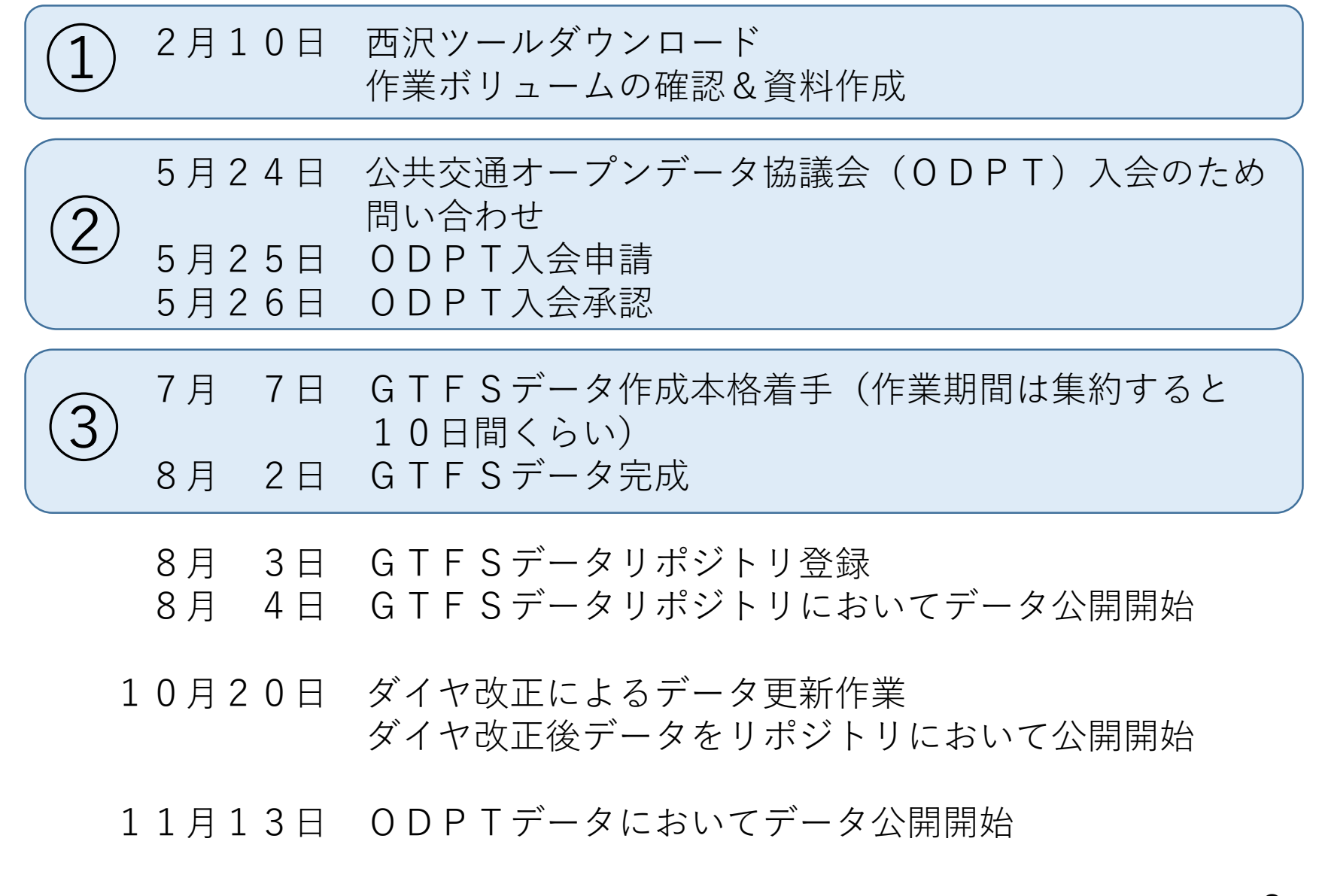

### **①作業ボリュームの確認&資料作成**

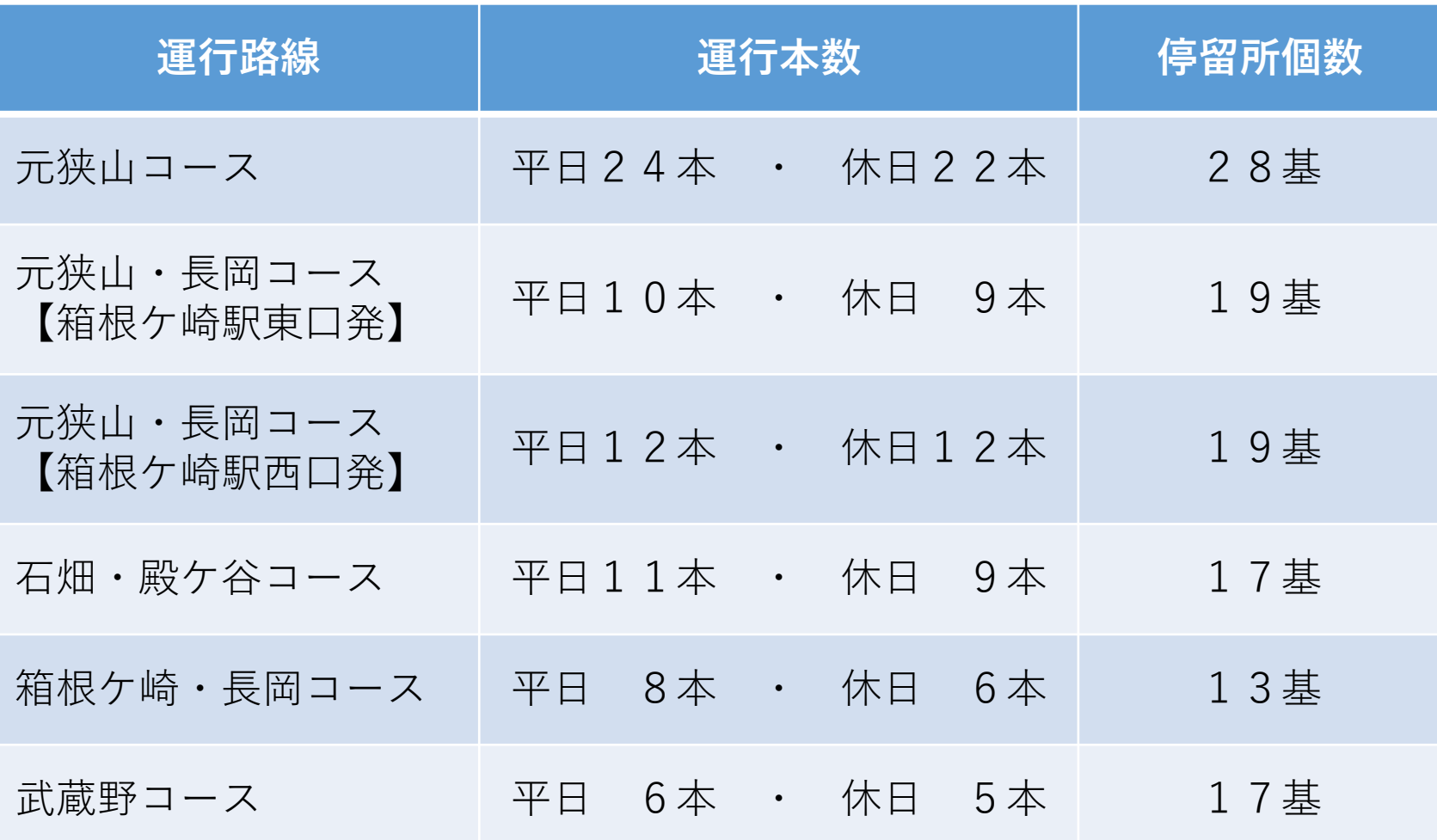

### **①作業ボリュームの確認&資料作成**

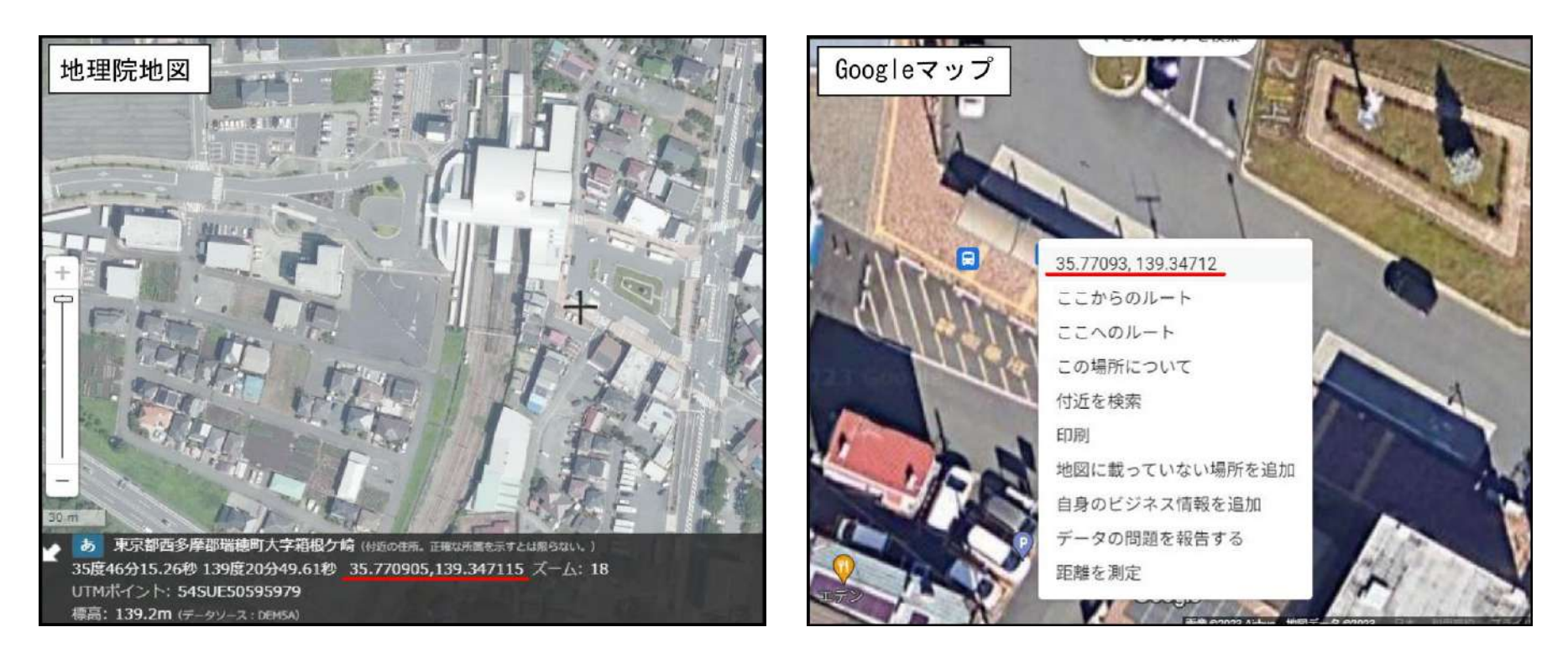

【例:箱根ケ崎駅東口停留所】 地理院地図 緯度: 35.770905 経度:139.347115

Googleマップ 緯度: 35.77093 経度:139.34712 **②公共交通オープンデータ協議会(ODPT)加入**

GTFS-JPデータを公共交通オープンデータ協議会で公開する場合、 まず、公共交通オープンデータ協議会に入会する必要がある。

公共交通オープンデータ協議会は入会金なし。 また、自治体の会員については年間費も無料。

入会手続きは、公共交通オープンデータ協議会のWebサイト (<https://www.odpt.org/>)の「会員ポータル」タブの「新規登録・入会申 請」から申込みをする。

通常、入会手続きが終了するまで、約2週間を要する。

なお、入会手続きが終了すると、「会員専用ページ」と「会員ポータル」 が利用できるようになる。

※それぞれのログインIDとパスワードは異なる。

入会承認後にGTFS-JPを登録する際には、この「会員ポータル」を 利用する。

## **③GTFS-JPデータ作成(基本データ)**

### 西沢ツールトップシート

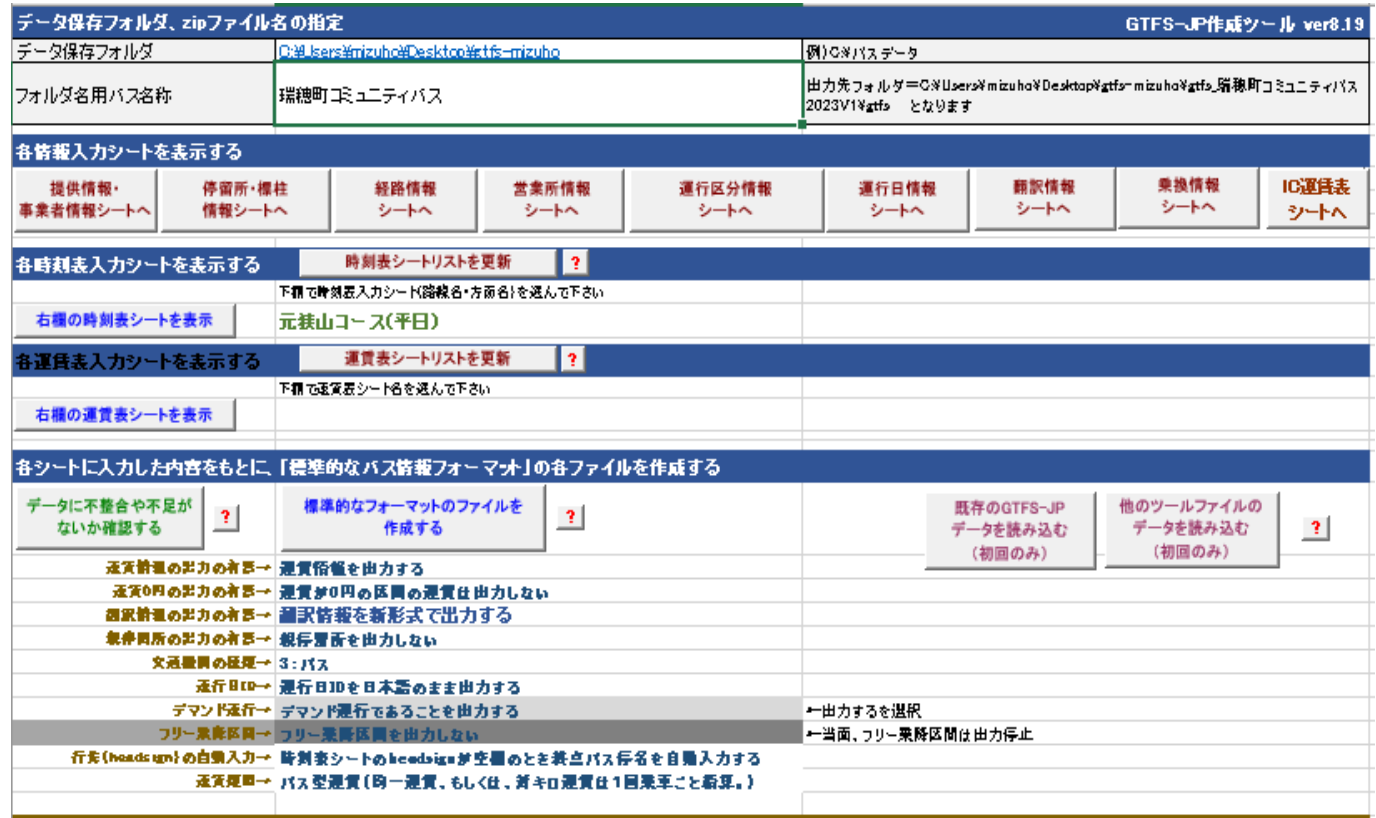

ミフオーマット広め降(天京大学空間情報事学研究センター客員研究員) 西沢明 https://hame.cois.n=takya.nc.jp/"nishizmwa/gtfs|

提供情報や停留所・標柱情報、時刻表などをシート順に入力します。 入力を終えたら、「データに不具合や不足がないか確認する」ボタンを押します。 不整合や不足がなければ、「標準的なフォーマットのファイルを作成する」ボタンを 押して、ファイルを作成します。 ※ここまではインターネット接続がなくても作業できます。

## **③GTFS-JPデータ作成(バス経路データ)**

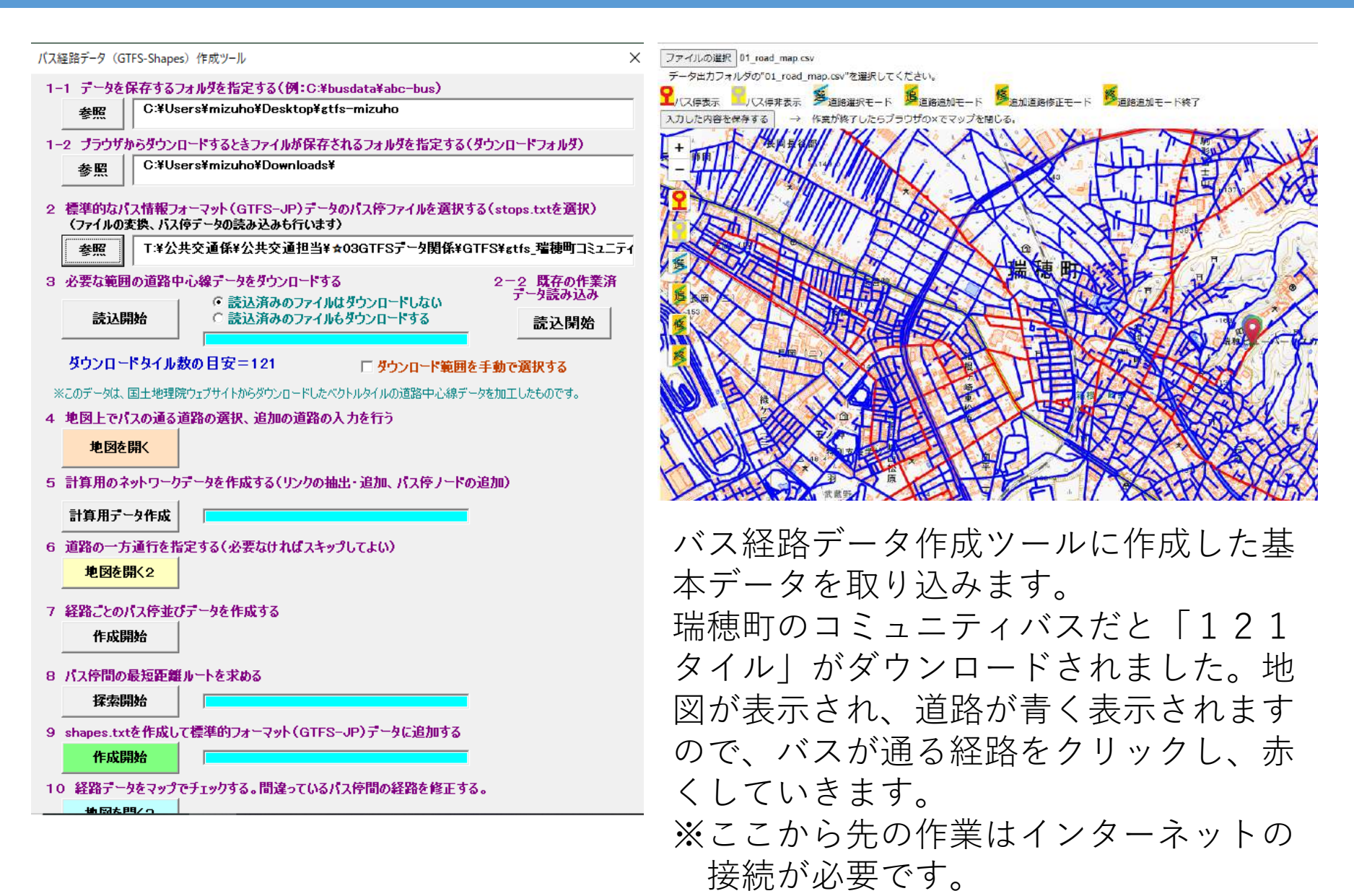

**7**

### **③GTFS-JPデータ作成(バス経路データ)**

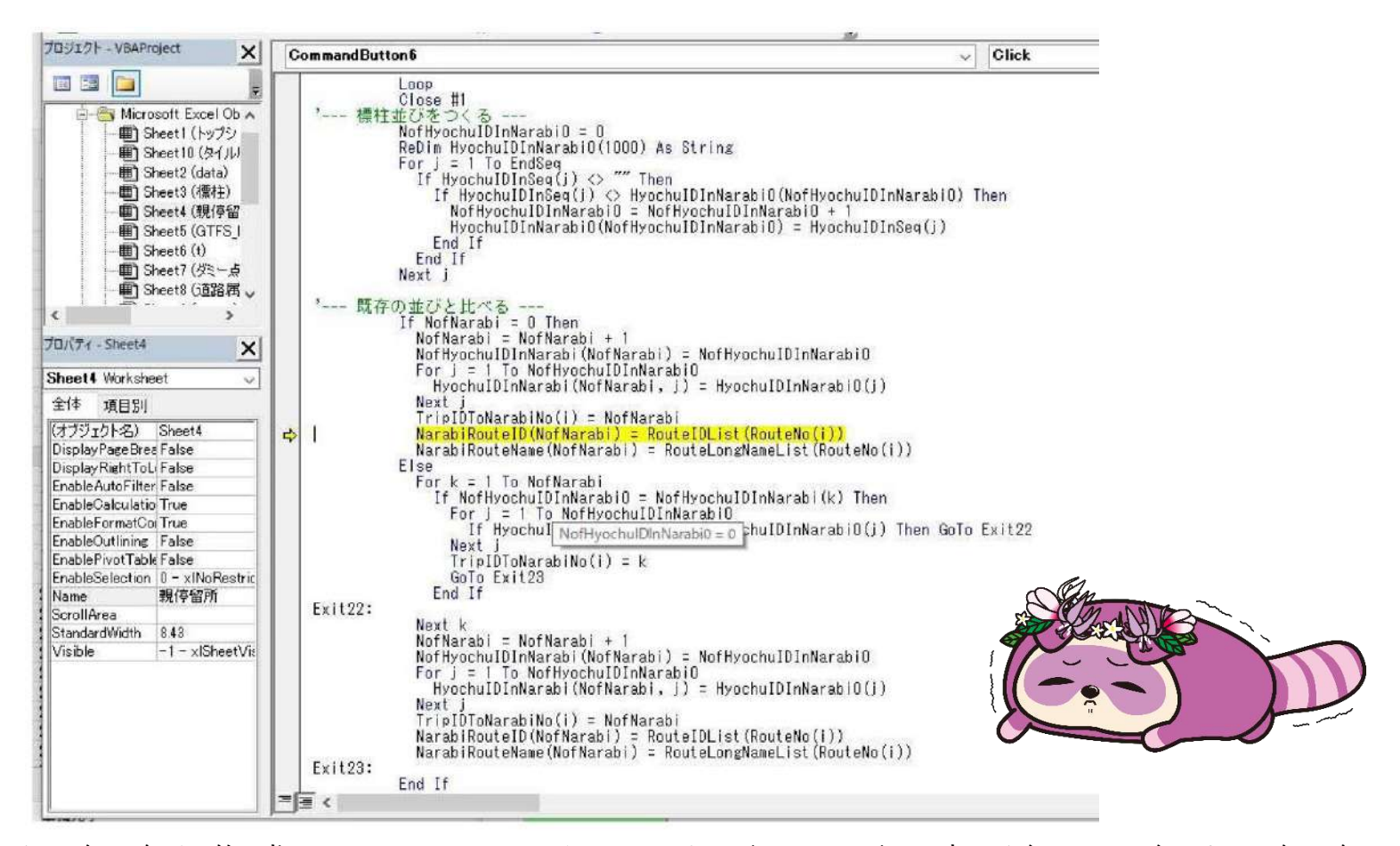

バスの通る経路を作成し、駅のロータリーなどバスが一方通行で運行する経路も 入力し、順調に作業が進んでいましたが、「7 経路ごとのバス停並びデータを 作成する」でエラーが発生してしまいました。エラーの内容を指摘されても、 さっぱりわからないので、西沢ツールWebサイトのメールフォームから西沢先 生に助けを求めました。

### **③GTFS-JPデータ作成(バス経路データ)**

#### GTFS shapes.txtチェッカー

GTFSデータの経路形状情報 (shapes.txt) をマップで表示するツールです。 shape idを選択すると、マップ上に経路が表示されバスアイコンが走 ります。

一般社団法人日本バス情報協会

▼GTFSファイル(zip)をアップロードしてください ファイルの選択 gts.zip

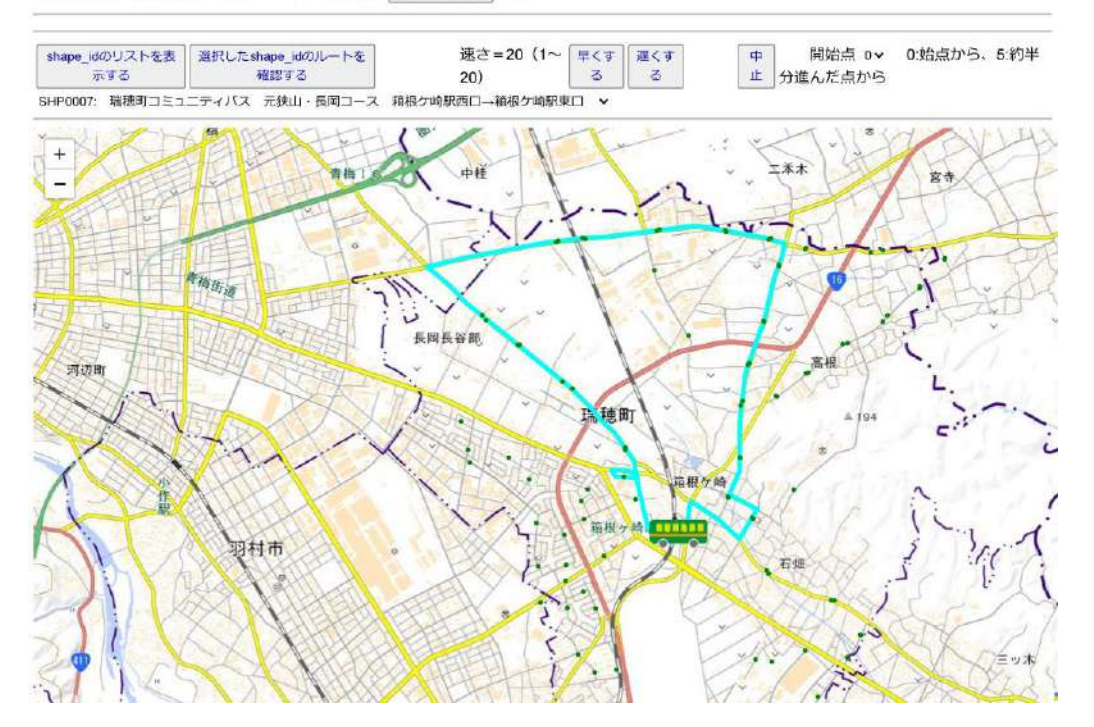

翌日に西沢先生から返事があり、作成したデータを送るなど数回やりとりをし た後、エラーが解消されました。基本ツールのバージョンが古かったのが原因 だったようです。その後を順調に作業が進み。バス経路データが完成しました。 西沢先生に提供いただいたGTFSshapes.txtチェッカー

(<https://www.busdata.or.jp/gtfs/shapes.html>)でバスアイコンが正しく走 るか確認をしました。これでGTFS-JPデータの完成です。 **<sup>9</sup>**